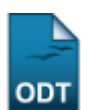

## **Relatório de Alunos Ingressantes**

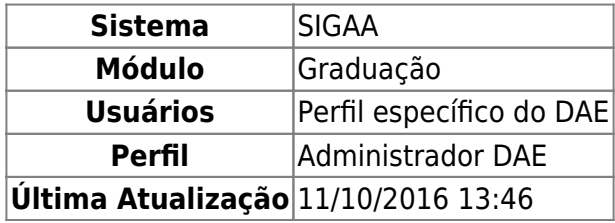

Esta operação permite ao usuário visualizar a lista de discentes que ingressaram em um determinado ano e semestre.

Para realizar esta operação, o usuário deverá acessar o SIGAA → Módulos → Graduação → Relatórios - DACA → Alunos → Ativos e Matriculados → Ativos e Matriculados → Ingressantes.

O sistema carregará a seguinte página:

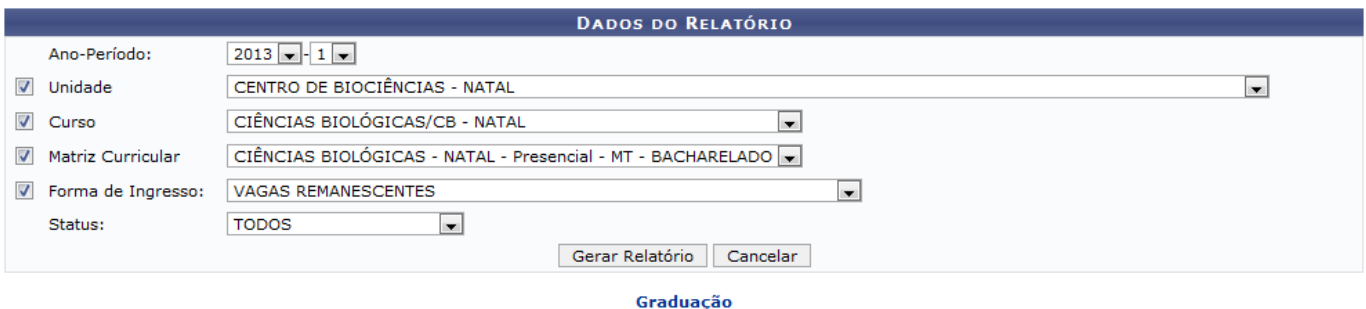

Caso desista da operação, clique em *Cancelar* e confirme a desistência na janela que será gerada posteriormente.

Para retornar ao menu principal do módulo, clique no link Graduação

O usuário deverá informar os seguintes dados para prosseguir com a operação:

- Ano-Período: Selecione o ano e o período dentre as opções listadas;
- Unidade: Selecione a unidade dentre as opções listadas pelo sistema;
- Curso: Selecione o curso dentre as opções que serão geradas pelo sistema, de acordo com a Unidade selecionada anteriormente;
- Matriz Curricular: Selecione a matriz curricular dentre as opções que serão geradas pelo sistema, de acordo com o Curso selecionado anteriormente;
- Forma de Ingresso: Selecione a forma de ingresso dentre as opções listadas;
- Status: Selecione o status dentre as opções listadas pelo sistema.

Exemplificamos utilizando os seguintes dados:

- Ano-Período: 2013-1;
- Unidade: CENTRO DE BIOCIÊNCIAS NATAL;
- Curso: CIÊNCIAS BIOLÓGICAS/CB NATAL;
- · Matriz Curricular: CIÊNCIAS BIOLÓGICAS/CB NATAL Presencial MT BACHARELADO;

## Forma de Ingresso: VAGAS REMANESCENTES.

Após informar os dados necessários, clique em *Gerar Relatório* e a seguinte tela será exibida:

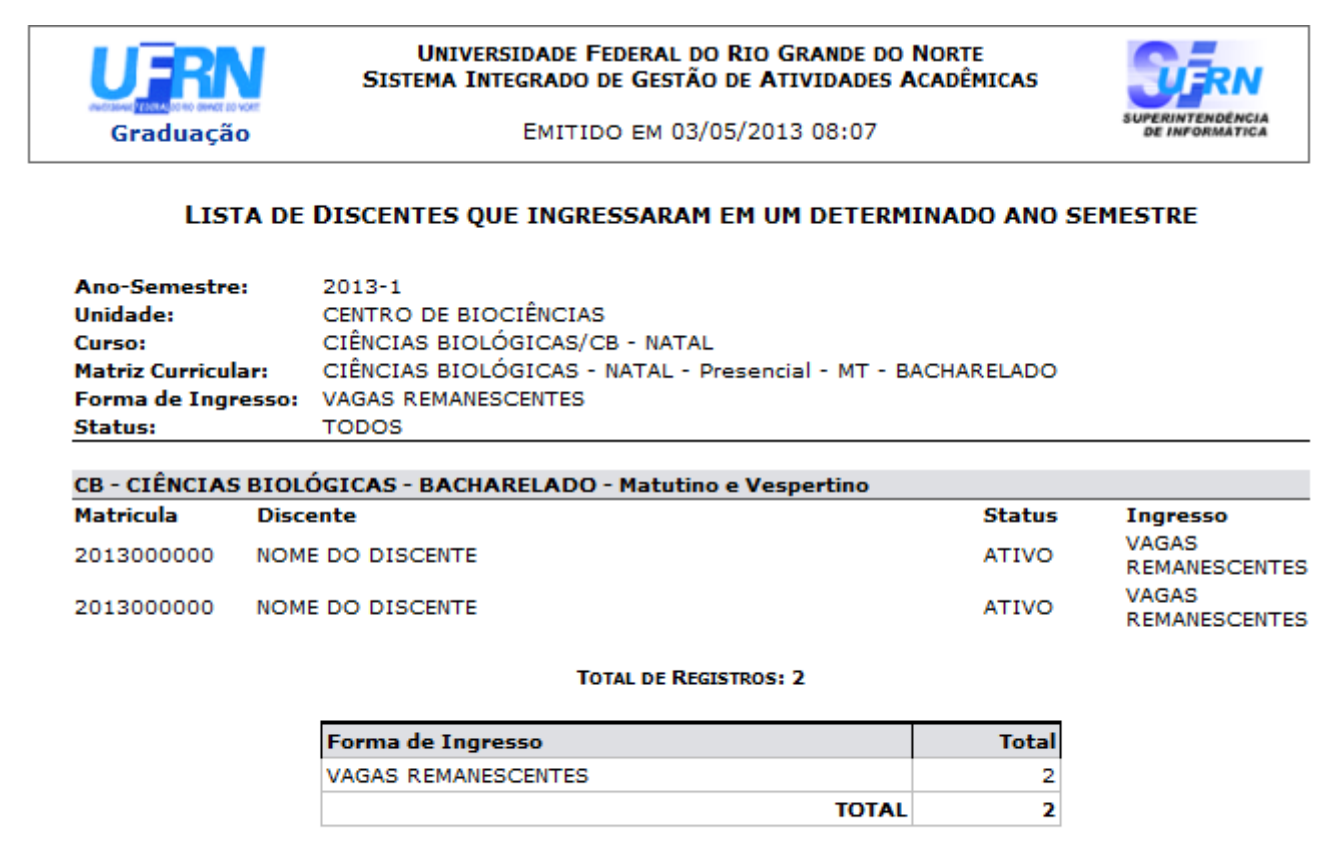

Voltar A SIGAA | Superintendência de Informática | Copyright @ 2006-2013 - UFRN Imprimir

Caso queira imprimir o relatório, clique no ícone Imprimir

Para retornar a página anterior, clique em *Voltar*.

Caso queira retornar à página principal do módulo, clique no link Graduação

## **Bom Trabalho!**

## **Manuais Relacionados**

- [Relatório de Alunos Matriculados](https://docs.info.ufrn.br/doku.php?id=suporte:manuais:sigaa:graduacao:relatorios_daca:alunos:ativos_e_matriculados:ativos_e_matriculados:matriculados)
- [Relatório de Alunos Vinculados a uma Estrutura Curricular](https://docs.info.ufrn.br/doku.php?id=suporte:manuais:sigaa:graduacao:relatorios_daca:alunos:ativos_e_matriculados:ativos_e_matriculados:vinculados_a_uma_estrutura_curricular)

[<< Voltar - Manuais do SIGAA](https://docs.info.ufrn.br/doku.php?id=suporte:manuais:sigaa:graduacao:lista)

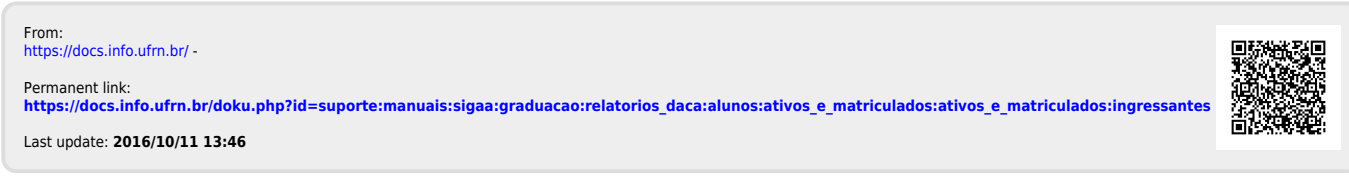